## Illustrator-Grafikvarianten in InDesign einfügen und verwalten

# Wie verwende ich Illustrator-Ebenen, um Grafiken in InDesign schnell und bequem auszutauschen? Zwar können Sie direkt in InDesign problemlos einfachere Vektorillustratio-Illustrator-Ebenen nutzen Schnelle Lösung Ausführliche Lösung

nen wie etwa Pfeile oder Schaubilder erzeugen. Für komplexere Grafiken verwenden Sie aber besser Adobe Illustrator mit seinen ausgefeilten Illustrationswerkzeugen.

Häufig möchten Sie aber nicht die gesamte Illustration, sondern nur Teile daraus in InDesign platzieren.

Am einfachsten ist es, wenn sich die Illustrationsvarianten Ihres Illustrator-Dokuments in einer einzigen Zeichenfläche befinden. Im Folgenden zeigen wir Ihnen einen praktischen Workflow.

#### Illustrator-Dokument vorbereiten

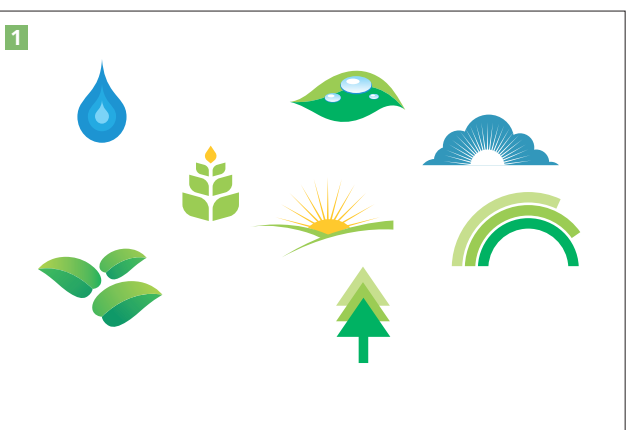

Die nebenstehende Abbildung 1 zeigt eine Illustrator-Datei mit verschiedenen Symbolen, die je nach Kontext in verschiedenen In-Design-Dokumenten genutzt werden soll.

Am besten prüfen und optimieren Sie zuerst die Ebenenstruktur der Illustrator-Datei.

Abb. 2 Prüfen Sie zunächst die Ebenenstruktur des Illustrator-Dokuments.

#### Download

Die Beispieldateien liegen nach dem Entpacken der ZIP-Datei (http:// www.mev.de/pdf/praxisdateien/ indesign/idaktuell29.zip) im Ordner »Arbeitsdateien\Praxisloesungen\ Workflow\Illustrator«.

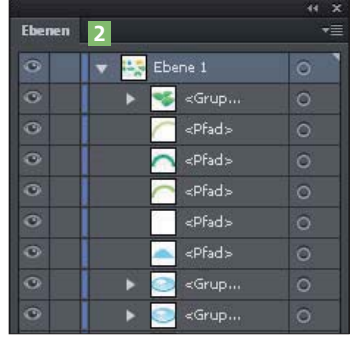

Gehen Sie dazu folgendermaßen vor:

1 Öffnen Sie das Dokument in Adobe Illustrator.

2 Zeigen Sie das Ebenen-Bedienfeld an (Fens- $TER \rightarrow EBENEN$  oder F7-Taste). Betrachten Sie die Ebenenstruktur des Illustrator-Dokuments  $\overline{2}$ 

3 Im Beispiel befinden sich alle Gestaltungselemente in einer einzigen Ebene. Für einen rei-

Abb. 1 Die Ausgangsdatei: Je nach Kontext soll im InDesign-Dokument eines dieser Symbole platziert werden.

Teile einer Illustration

platzieren

### Ebenenstruktur prüfen